#### HARKBird Installation instruction and manual

# Installation on Ubuntu

- Required packages for HARKBird:
	- [HARK](http://www.hark.jp/wiki.cgi?page=HARK+Installation+Instructions)
	- HARK-Python
	- [sox](http://sox.sourceforge.net/)
		- Execute "sudo apt-get install sox"
	- Follow the installation instruction on HARK website for HARK and HARK-Python
- Required python packages:
	- PySide
	- pandas
	- pysoundfile
	- These packages can be installed by executing "sudo pip install 'package name'"
- HARKBird installation and startup
	- 1. Extract harkbird.zip in any directory
	- 2. Execute install.sh without superuser privilege (not use "sudo")
		- You can execute it by "./install.sh", "sh install.sh", and so on
	- 3. A shortcut named "HARKBird" will appear on the desktop, and HARKBird can be run by double clicking it

# Installation on Windows

- Required packages for HARKBird:
	- [HARK for Windows](http://www.hark.jp/wiki.cgi?page=Softwares#p9)
		- If the installation process fails during installation of HARK-Python, execute 'python "C:¥Program Files (x86)¥HARK¥ HARK-Python¥setup.py"'
	- [sox](http://sox.sourceforge.net/)
		- After installation, add "C:¥Program Files (x86)¥sox-14-4-2" to the environment variable "Path"
- Required python packages:
	- PySide
	- pysoundfile
	- These packages can be installed by executing "pip install 'package name'" on a command prompt
- HARKBird installation and startup
	- 1. Extract harkbird.zip in any directory
	- 2. Execute install.bat
	- 3. A shortcut named "HARKBird" will appear on the desktop, and HARKBird can be run by double clicking it

## Recording

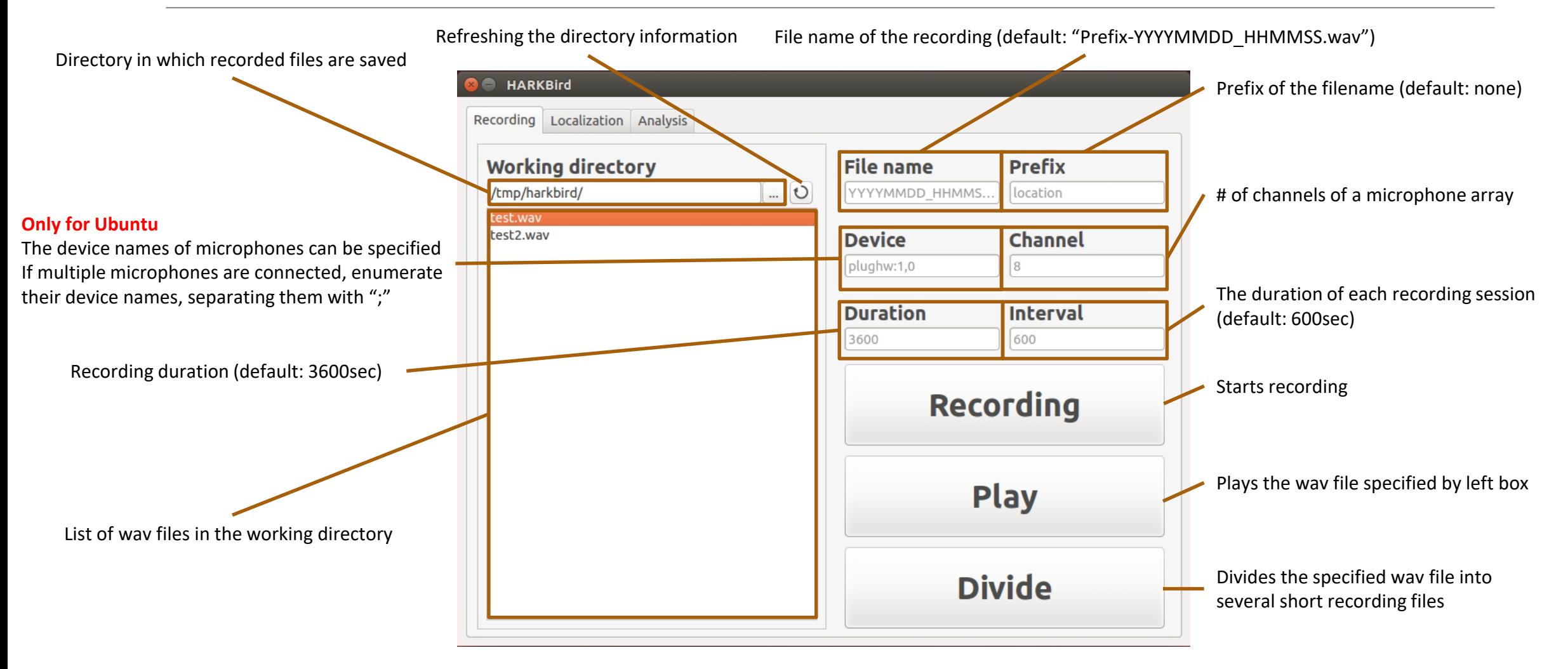

### Localization

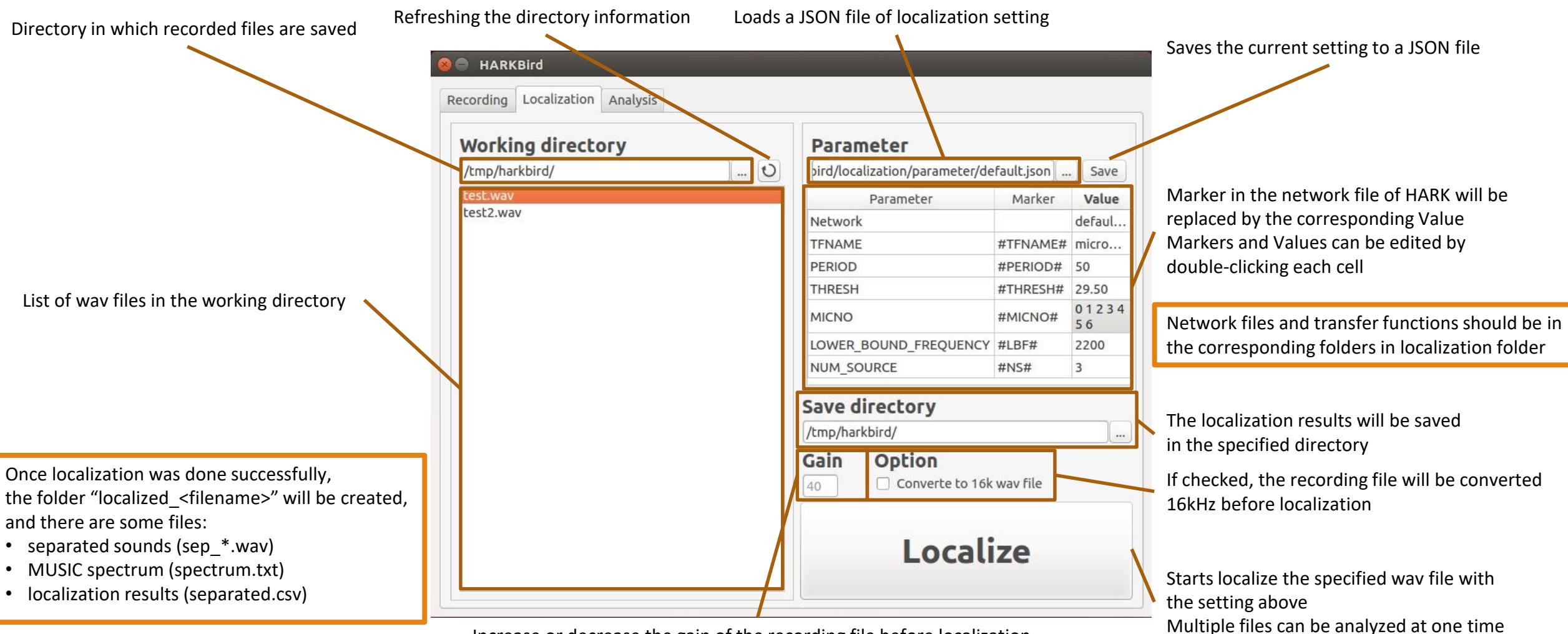

Increase or decrease the gain of the recording file before localization

### Analysis

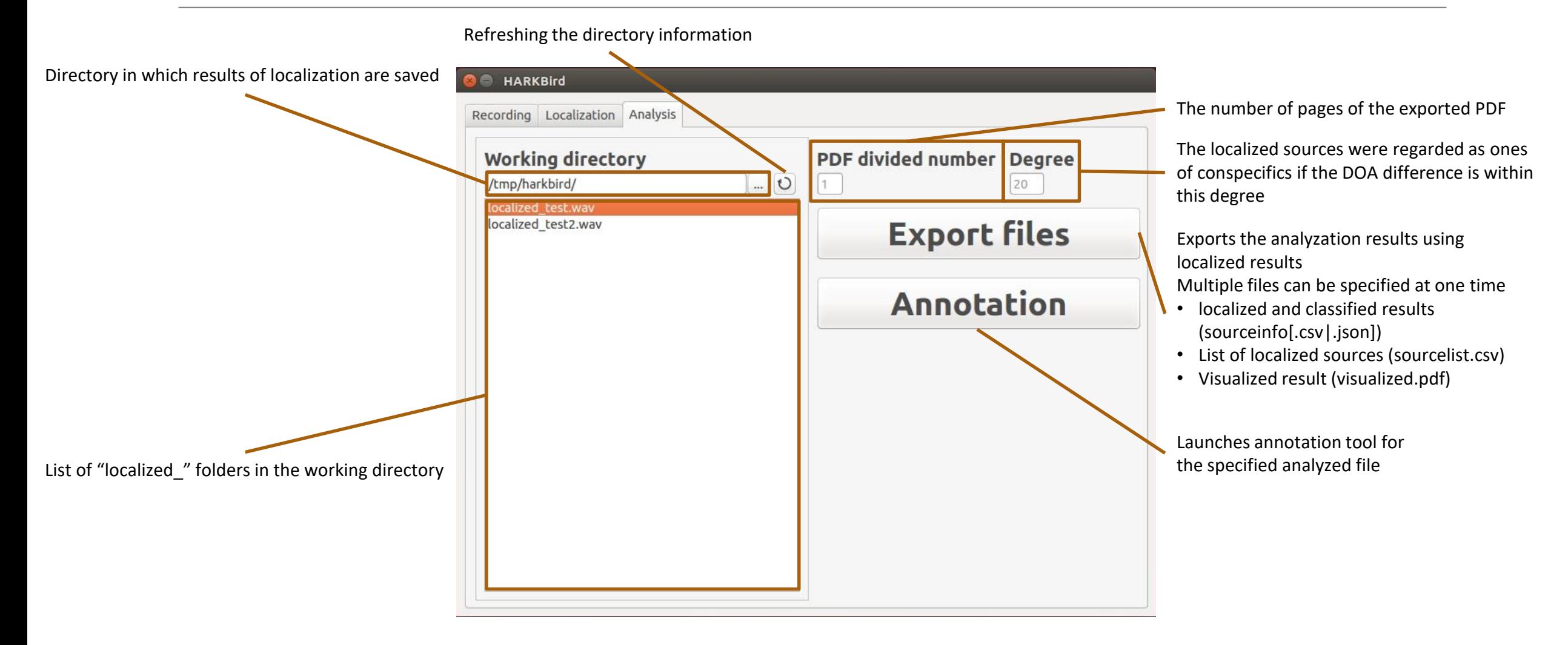

6

#### Annotation

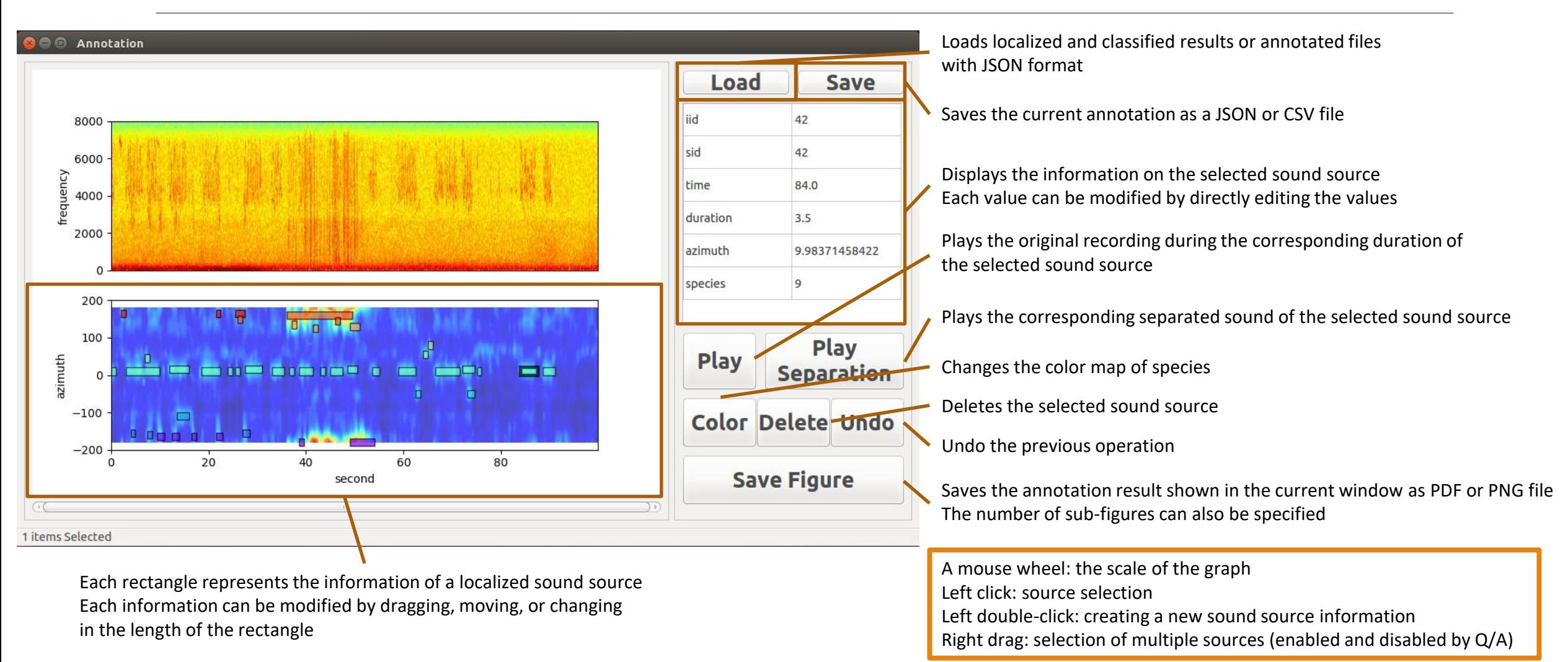